Home > > Manufacturing Indicators

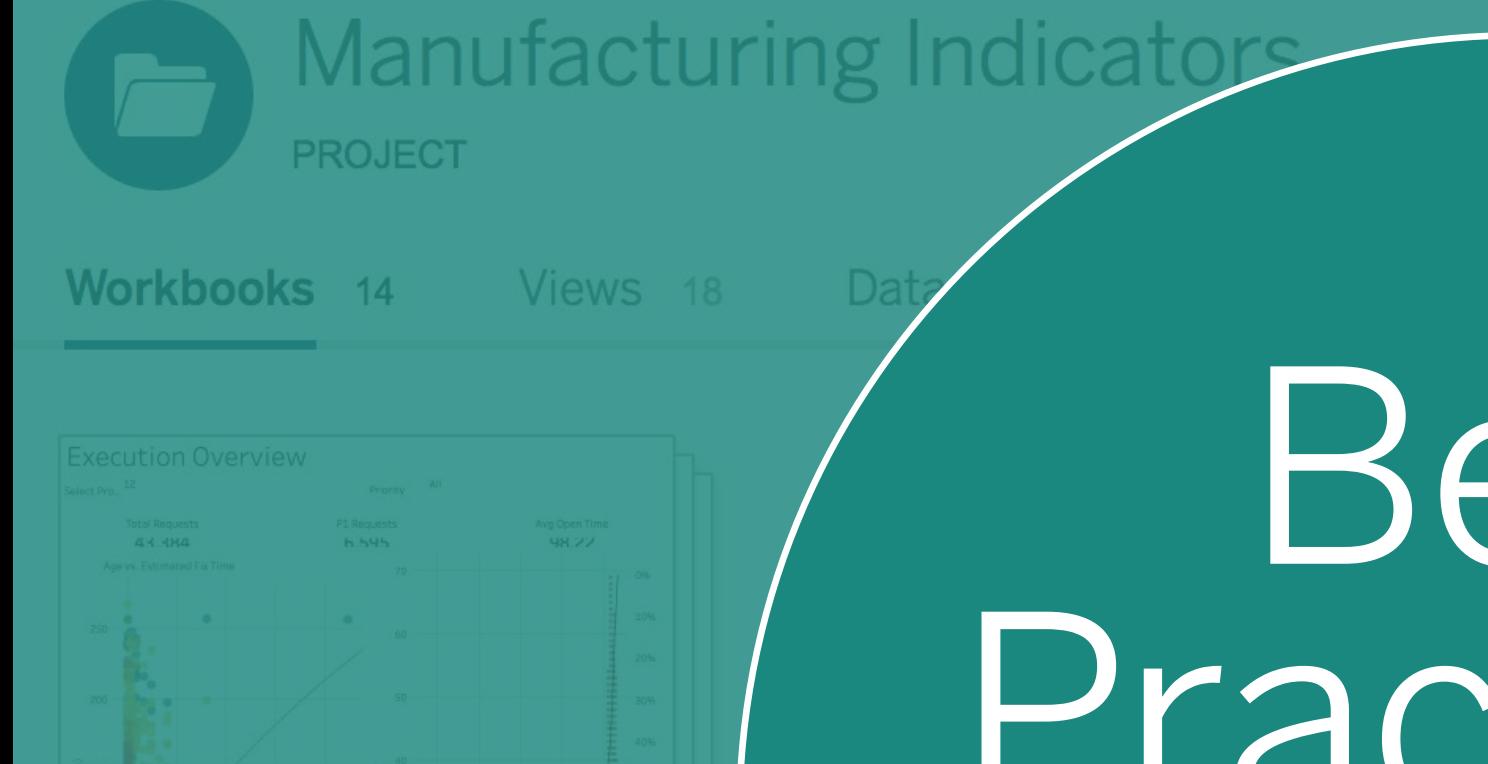

# Best Practices

## FOR TABLEAU ONLINE

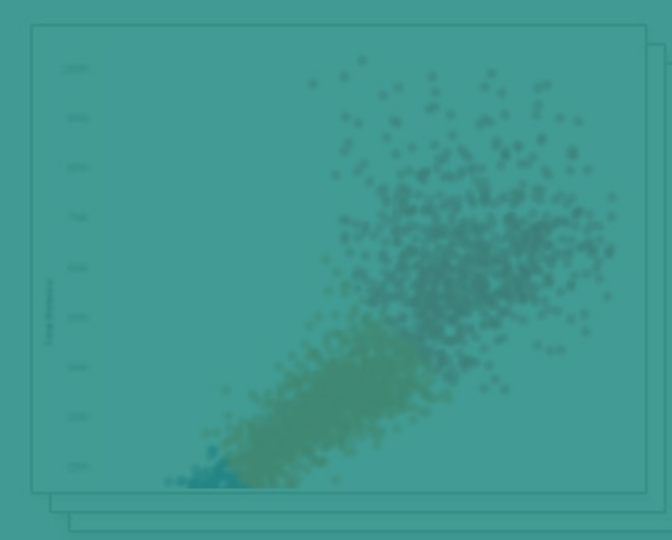

**Product Defects** 

**Base Sales Opportunities** 

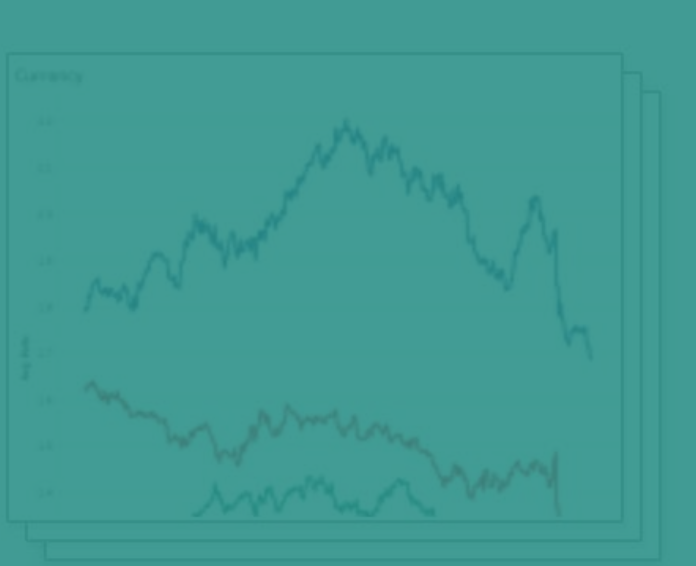

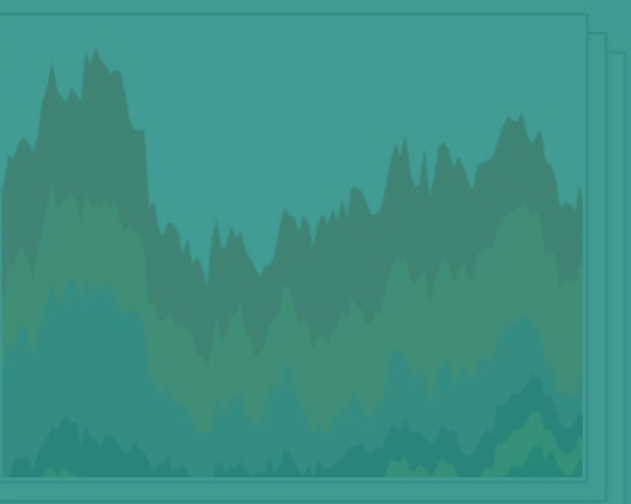

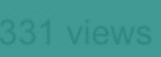

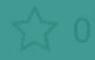

You've successfully published a workbook to Tableau Online. You've added users to your site. Perhaps your teammates are starting to share their own dashboards and collaborate with shared data sources. It's time to take your skills to the next level.

As an administrator, you can manage and govern both the content on your site as well as the users who share and collaborate with it. This guide gives you best practices to create a trusted self-service environment for everyone in your organization.

5 Best Practices for Managing Your Tableau Online Site

- 1. Be secure
- 2. Organize content
- 3. Set permissions
- 4. Keep data fresh
- 5. Create subscriptions

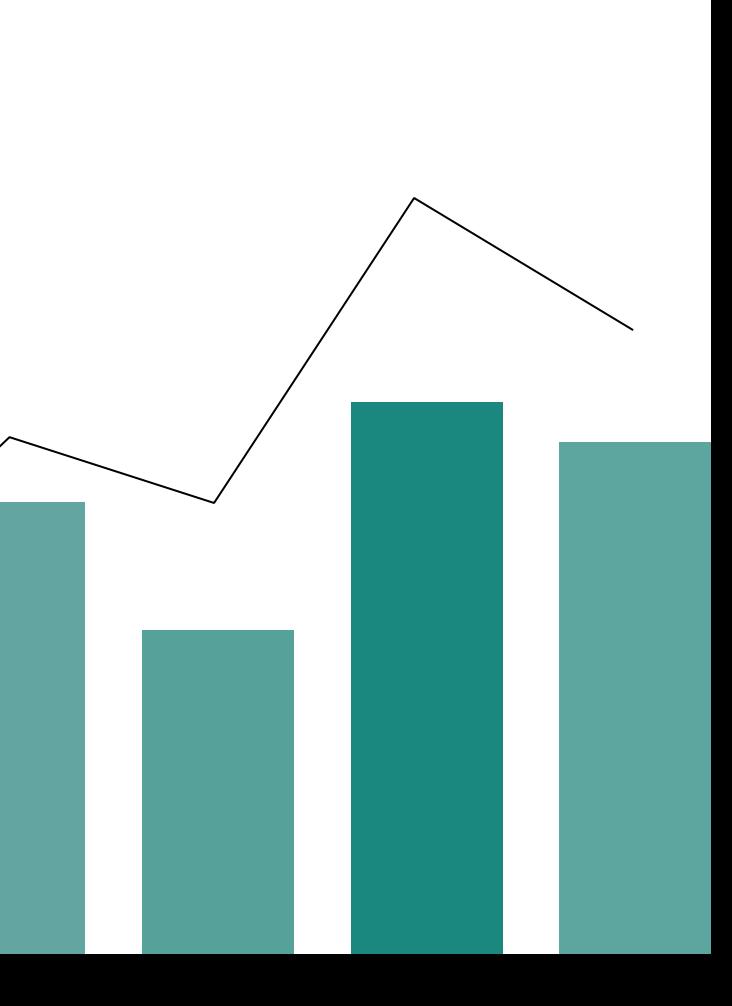

### 1 Be secure

Ir computer and you're  $\sigma$  a username and password. ty credentials are managed by Your data and dashboards be secured behind similar

site in one of two ways:

**•** Let Tableau handle ation. This method requires a every time a user logs in and on by default.

 $e$  a third-party provider (IdP) like or Okta to authenticate ressing your site. This method  $\alpha$  to create a single sign-on erience.

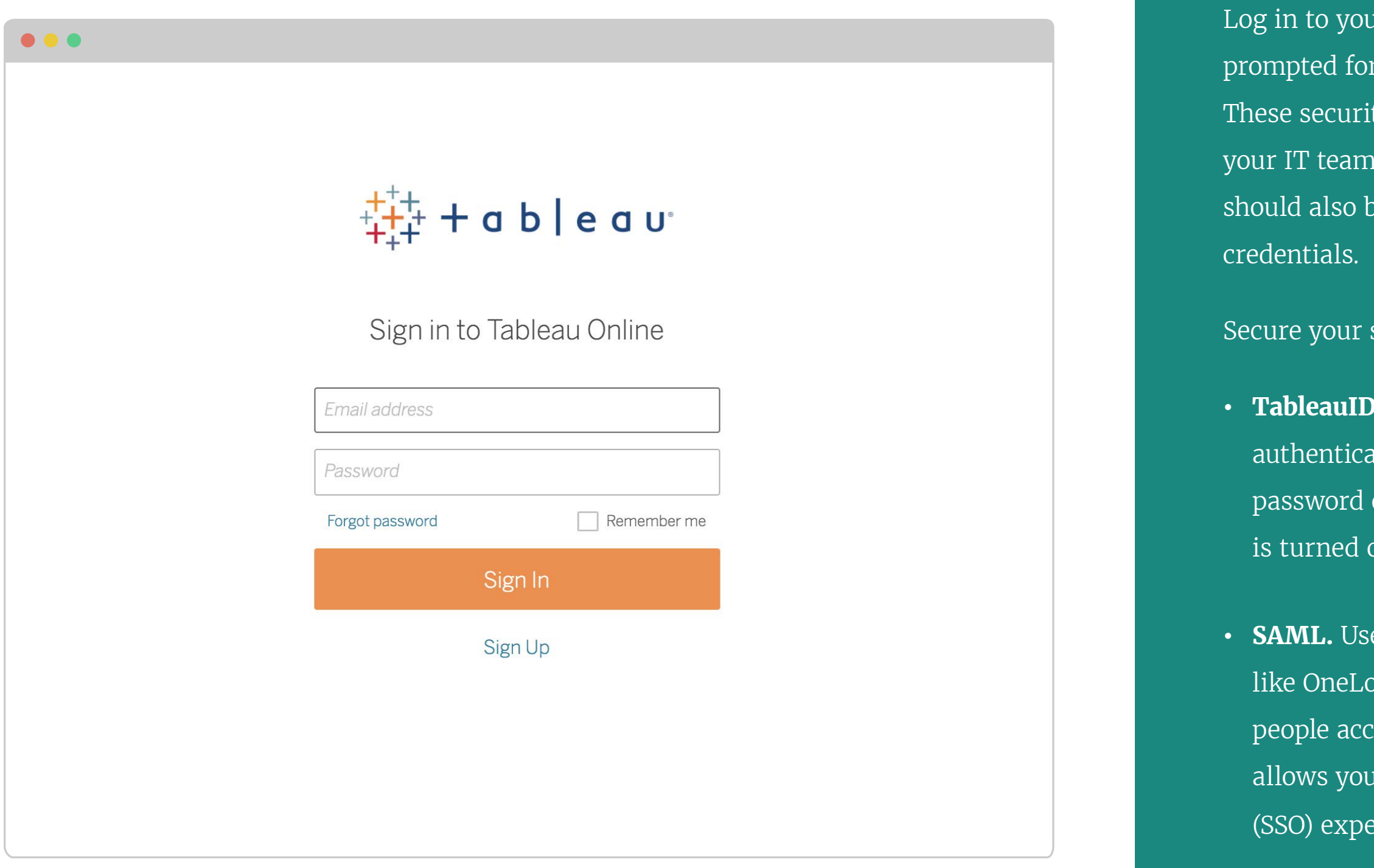

Learn how: S[et up and manage authentication](http://onlinehelp.tableau.com/current/online/en-us/authentication_ovw.htm)

### 2 Organize content

Your Tableau Online site contains workbooks as well as the data sources that power them. Projects help you organize all that content.

Organize your site for success by:

- **• Creating projects for your teams.**  Give teams a place to share and collaborate with department-specific projects.
- **• Using production and sandbox projects.** Sandbox projects give people a place to publish experimental visualizations while production projects are reserved for trusted and certified reports.
- **• Setting project leaders.** Project leaders can manage the content and permissions of their project, but not those of other projects or overall site administration.

Learn how: [Use projects to organize content](http://onlinehelp.tableau.com/current/online/en-us/projects.htm?Highlight=projects)

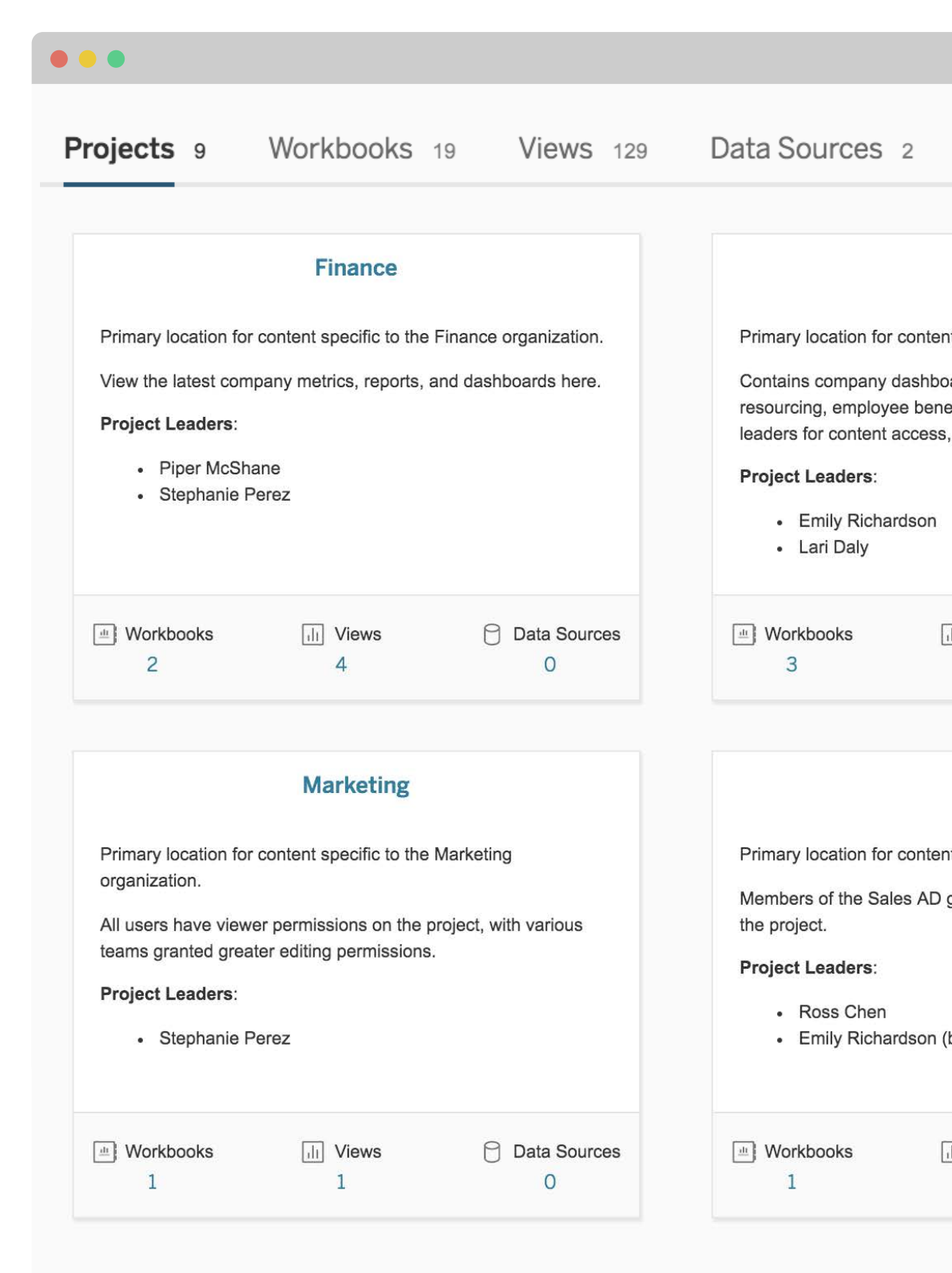

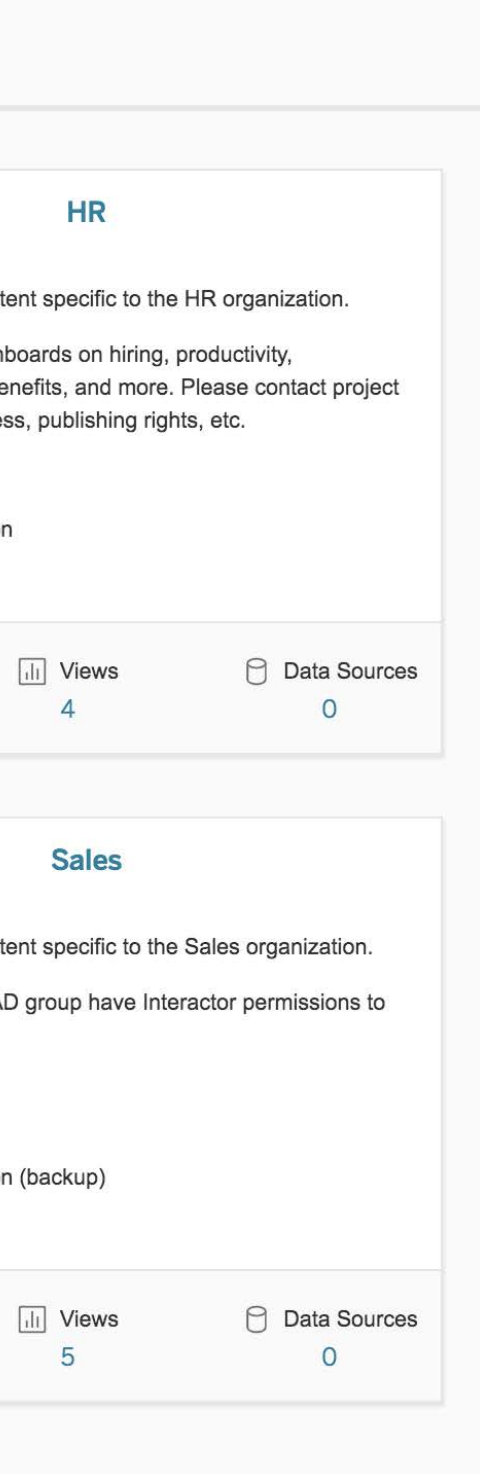

### $\bullet$   $\bullet$   $\bullet$

 $O$  Search for a user to view their permissions

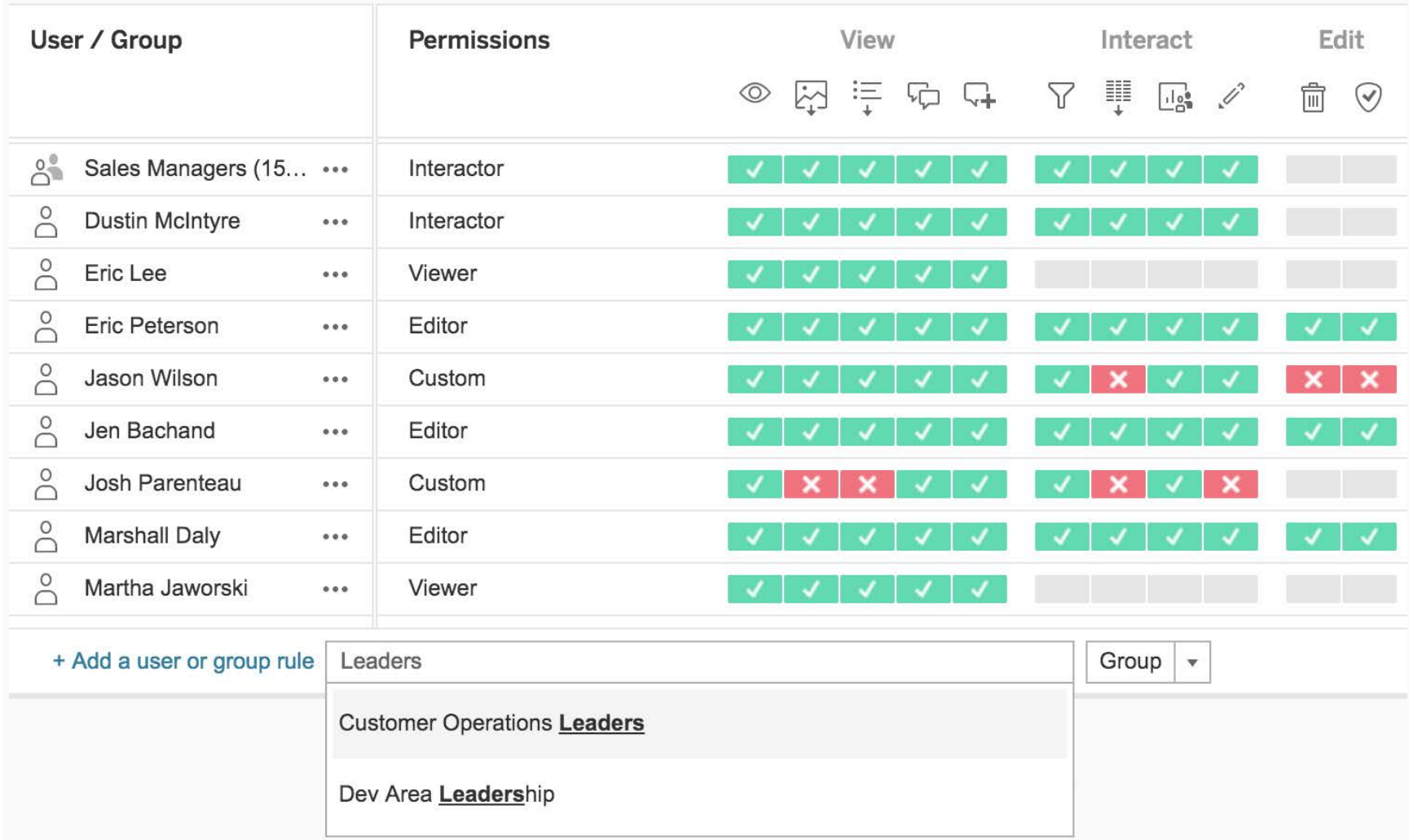

### 3 Set permissions

Permissions allow you to define what content a person will see on your site. They also control if and how people can interact with your content.

Manage your permissions in two ways:

**• By a user's site role.** Tableau Online allows you to select a site role for each user, giving you the ability to quickly choose from eight preset permission

**• With groups.** Creating groups allows you to easily apply and manage permissions for multiple users with one click. Create groups for each team using your site—marketing, HR, and sales, for example. Then add users to their appropriate group as people join your

- configurations.
- site or change teams.

Learn how: [Set user, group, and content permissions](http://onlinehelp.tableau.com/current/online/en-us/qs_permissions.html)

### 4 Keep data fresh

Tableau data sources are either extracts of or live connections to your raw data (learn [more\)](http://onlinehelp.tableau.com/current/pro/desktop/en-us/help.htm#data.html%3FTocPath%3DConnect%2520to%2520and%2520Prepare%2520Data%7C_____0). Publishing standalone data sources to Tableau Online allows other users to easily connect to your data while ensuring connections remain fresh and secure.

Leverage data sources by:

- **• Publishing live connections.** If you need always up-to-date information, publish data sources using live connections.
- **• Setting refresh schedules.** Data sources using extracts can be automatically refreshed by Tableau Online on a preset schedule.
- **• Connecting the sync client.** When refreshing data sources that connect to on-premises data, use Tableau's sync client to run automatic refreshes.

### Learn how: [Publish and refresh data source connections](https://onlinehelp.tableau.com/current/online/en-us/to_publish.htm)

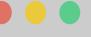

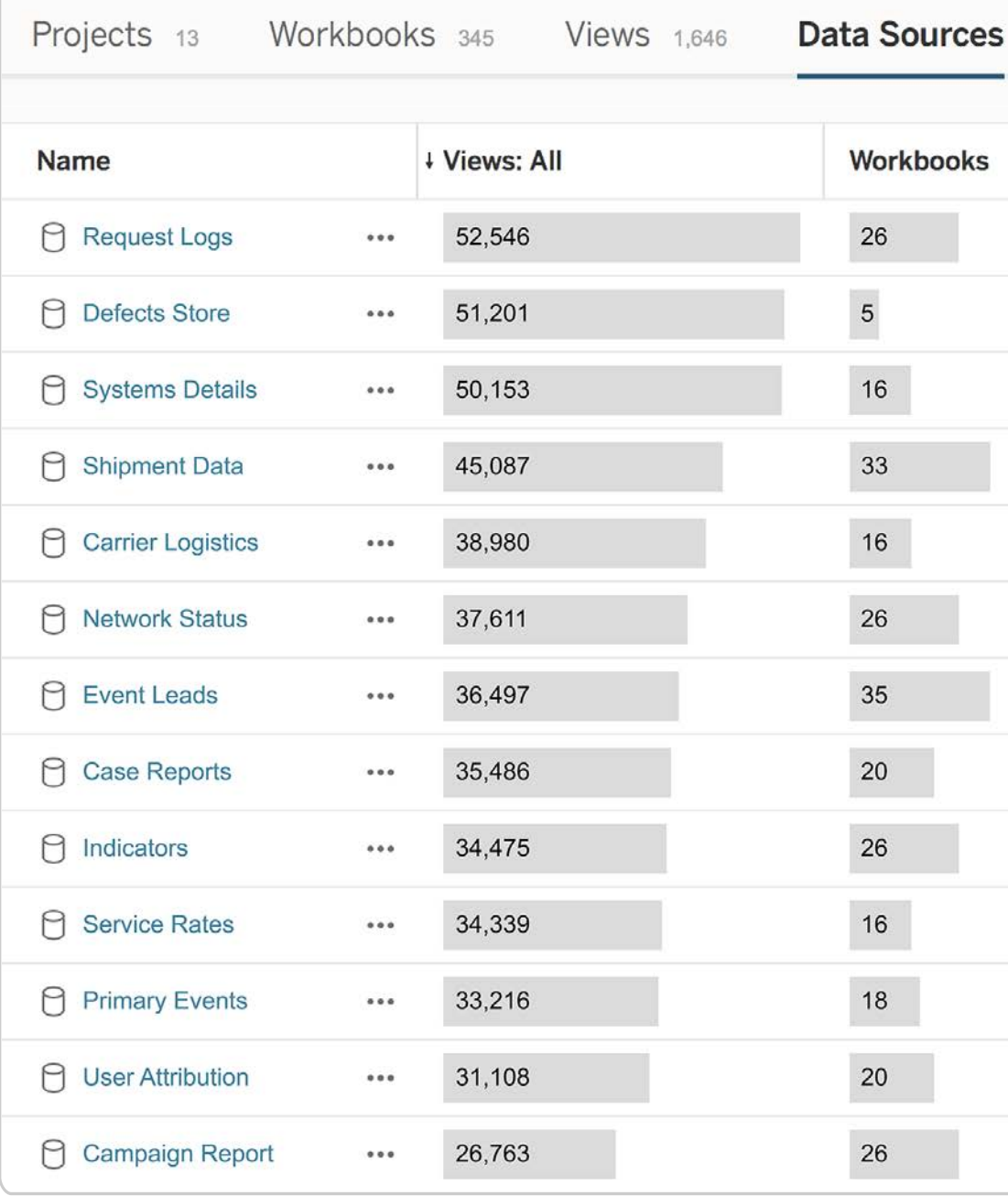

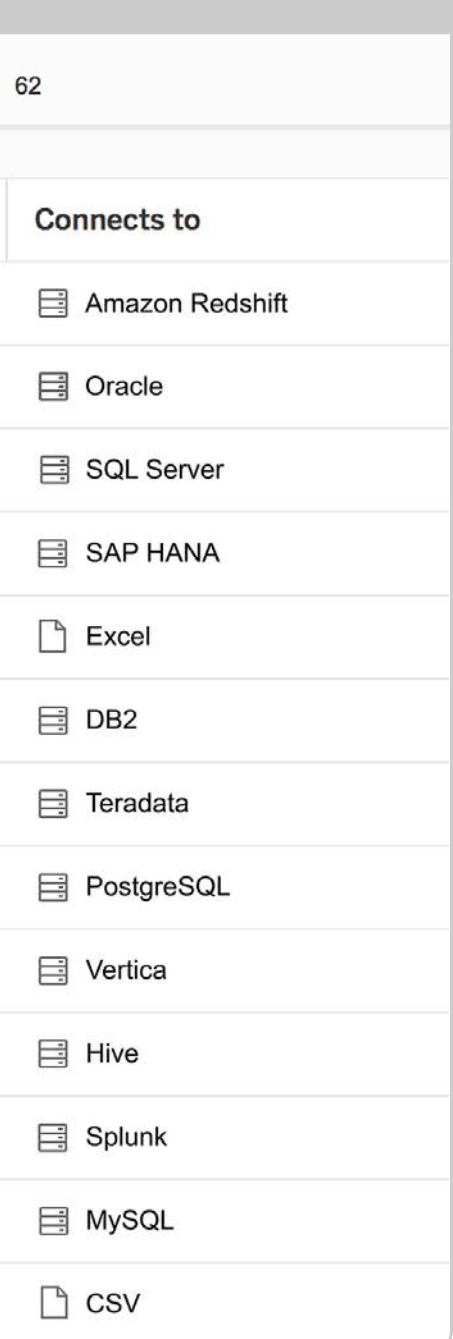

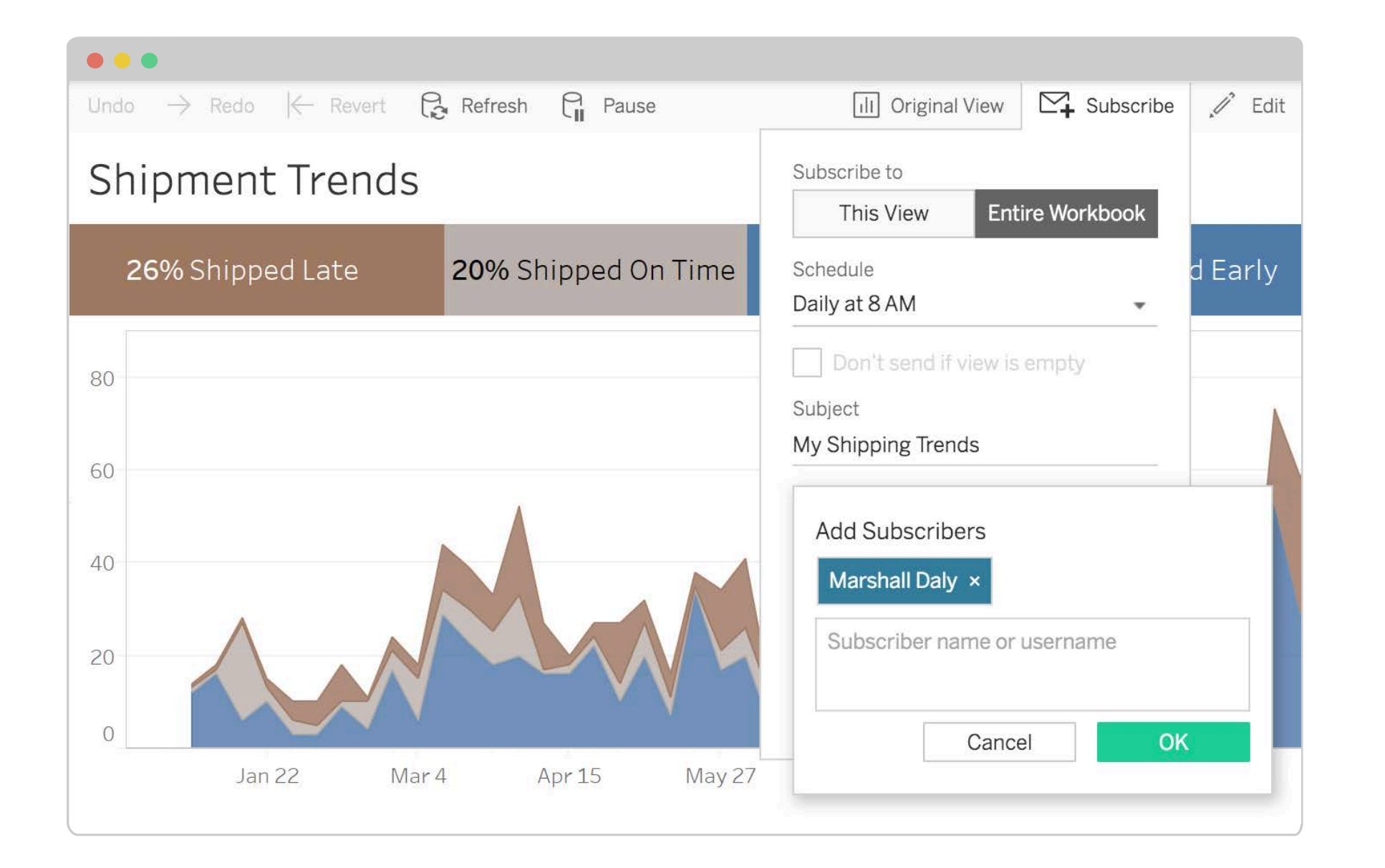

Subscribe to a custom view or an entire workbook to receive a snapshot of any updates, delivered to your inbox whenver you choose—all without having to sign in to Tableau Online.

Keep tabs on your data by:

**• Creating a custom view.** If you regularly look at certain views of a dashboard, create a custom view to remember your changes [\(learn](https://onlinehelp.tableau.com/current/online/en-us/qs_custom_views.html?Highlight=custom%20views)  [more\)](https://onlinehelp.tableau.com/current/online/en-us/qs_custom_views.html?Highlight=custom%20views), then subscribe to updates. You can also subscribe to the entire

**• Subscribing team members.** Site administrators and workbook owners can subscribe other users to keep entire teams and workgroups updated on business-critical KPIs

- workbook.
- and metrics.

Learn how:

### 5 Set subscriptions

[Set subscriptions for views and workbooks](https://onlinehelp.tableau.com/current/online/en-us/subscribe_user.htm?Highlight=subscriptions)

With these five best practices you'll be well on your way to creating a trusted self-service environment for everyone in your organization to share and collaborate with data. Ready for more? Get in-depth advice from Tableau Online experts in our Tips and Tricks blog series.

[GET THE TIPS AND TRICKS](http://www.tableau.com/resource/tableau-online-tips)  $\rightarrow$ 

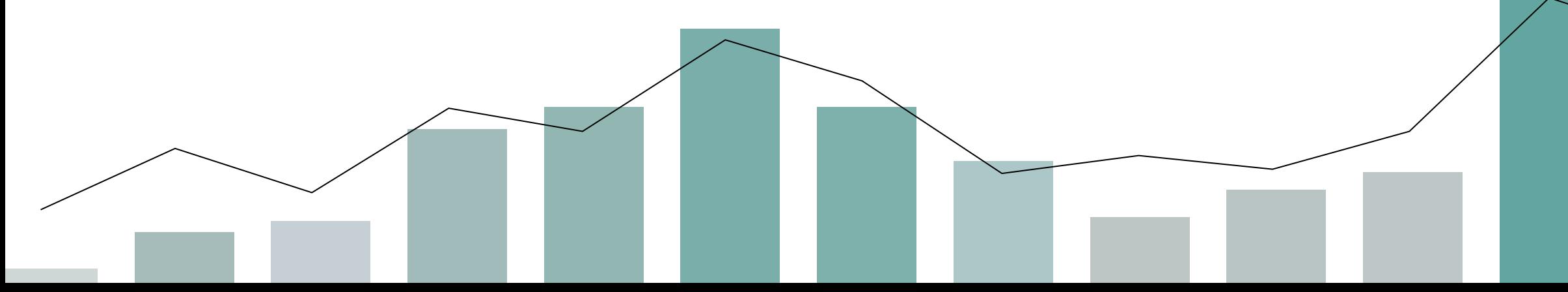

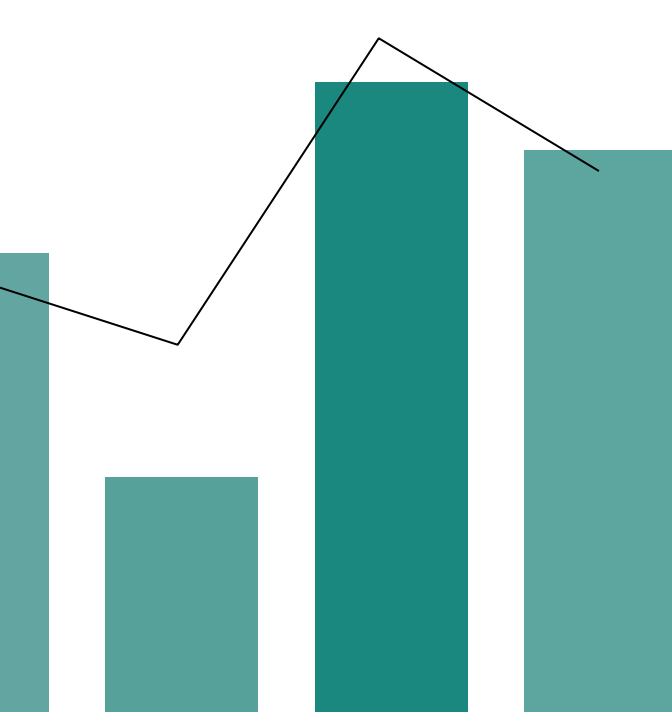

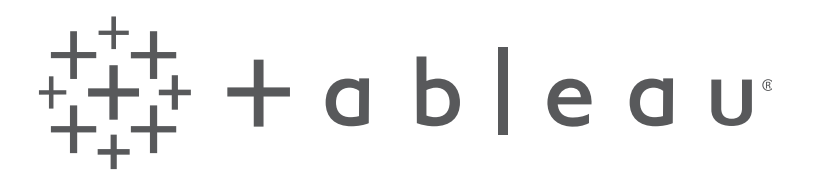

Tableau helps people transform data into actionable insights. Explore with limitless visual analytics. Build dashboards and perform ad hoc analyses in just a few clicks. Share your work with anyone and make an impact on your business. From global enterprises to early-stage startups and small businesses, people everywhere use Tableau to see and understand their data.

[LEARN MORE AT TABLEAU.COM](http://www.tableau.com)